# COMP(2041|9044) 24T1 — Linux

https://www.cse.unsw.edu.au/~cs2041/24T1/

https://www.cse.unsw.edu.au/~cs2041/24T1/ COMP(2041|9044) 24T1 — Linux 1 / 71

# building a tiny Linux system

- **.** Linux most widely-used operating system
	- 24 official supported hardware platforms
	- also many variants, including Android, FireOS & ChromeOS
- lets look at compiling and running a tiny linux system from source
- we'll introduce some useful tools (make, qemu, mkfs, …)
- and important concepts (kernel, filesystems, emulators, …)

# building a tiny Linux system - tools needed

- all the software we'll be using is open source and already installed on CSE servers
- if you want to try out these examples on your own machine, on Debian install these packages:
	- the package names may be different on other systems (Ubuntu, WSL, ...)
- \$ sudo apt update
- \$ sudo apt install bc bison build-essential curl flex fuse2fs libelf-dev libssl-c

https://www.cse.unsw.edu.au/~cs2041/24T1/ COMP(2041|9044) 24T1 — Linux 2 / 71

 $\bullet$  build-essential is a meta-package which installs many other packages - for tools often used in building software e.g. gcc, make

- qemu is an open-source emulator
	- can emulate instruction sets including x86, MIPS, 32-bit ARMv7, ARMv8, PowerPC, RISC-V, …
	- uses clever techniques to make emulation fast but still still significant overhead
- can emulate execution of a single (linux) program user mode emulation
	- e.g. can emulate MIPS code on an x86 box
	- o operating system is stll the host operating system
	- e.g. can't run windows executables on linux
- can emulate an entire (virtual) machine system emulation
	- including CPU, RAM, display, disks, network …
	- can boot another operating system, e.g can emulate Windows on a Linux box
	- $\bullet$  often more convenient for development than real hardware
	- we'll build some tiny linux systems and run them with qemu
- qemu also provides virtualization virtual machine with (almost) no overhead
	- virtualization needs hardware support & OS support
	- virtual machine must be same architecture (e.g. x86) as host
	- other virtualization implementations: virtualbox, vmware, Microsoft Virtual PC

running ARM code on x86 with qemu - step 1 cross compiler

a cross compiler is a compiler which generates machine code for a different platform

https://www.cse.unsw.edu.au/~cs2041/24T1/ COMP(2041|9044) 24T1 — Linux 4 / 71

https://www.cse.unsw.edu.au/~cs2041/24T1/ COMP(2041|9044) 24T1 — Linux 5 / 71

- e.g. a cross compiler might run on x86 (Intel) but generate code for MIPS
- allows you build software on a powerful general purpose machine (e.g laptop)
- and deploy to special-purpose machine e.g. a router

```
$ cat >hello.c <<eof
#include <stdio.h>
int main(void) {
   printf("hello from ARM code\n");
}
eof
# cross-compile C to ARM machine code on our x86 box
$ aarch64-linux-gnu-gcc-12 -static hello.c -o hello
$ file hello
hello: ELF 64-bit LSB executable, ARM aarch64
# we can't run hello directly, its not x86 machine code
```
#### qemu user mode example - simple test program

source code for nth\_prime.c

```
// print the nth-prime
#include <stdio.h>
#include <stdlib.h>
int is prime(int number) {
    for (int possible_factor = 2; possible_factor < number; possible_factor++) {
        if (number % possible_factor == 0) {
            return 0;
        }
    }
    return 1;
}
int main(int argc, char *argv[]) {
    int n = \text{atoi}(\text{argv}[1]);int n_primes = 0;
    for (int number = 2; n_primes < n; number++) {
        n_primes += is_prime(number);
        if (n\_primes == n) {
            printf("%d\n", number);
            return 0;
        }
    }
}
```
## qemu user mode example #

# a simple program to print the nth prime \$ gcc -O3 nth\_prime.c -o nth\_prime \$ file nth\_prime nth\_prime: ELF 64-bit LSB pie executable, x86-64, version 1 (SYSV), dynamically l \$ time ./nth\_prime 10000 104729 real 0m0.643s

https://www.cse.unsw.edu.au/~cs2041/24T1/ COMP(2041|9044) 24T1 — Linux 7 / 71

## qemu user mode example - a complication - dynamic linking

- **nth\_prime** is dynamically linked
- **nth\_prime** does not contain the code for the C library (e.g. printf)
- when run **nth\_prime** is linked with C library code by the operating system
	- this allows operating system to share C library code in RAM between many programs
		- can upgrade (bug/security) fix library without recompiling programs which use library
		- saves disk space
- **ldd** is useful program shows how linking will occur

```
$ file nth_prime
nth_prime: ELF 64-bit LSB pie executable, x86-64, version 1 (SYSV), dynamically 1
$ ldd nth_prime
   linux-vdso.so.1 (0x00007ffd09966000)
   libc.so.6 => /lib/x86_64-linux-gnu/libc.so.6 (0x00007f3d61a5f000)
   /lib64/ld-linux-x86-64.so.2 (0x00007f3d61c6a000)
# nth_prime only links in two libraries, other programs may link many
$ ldd /bin/obs |wc -l
263
```
https://www.cse.unsw.edu.au/~cs2041/24T1/ COMP(2041|9044) 24T1 — Linux 8 / 71

## qemu user mode example - static compilation

```
dynamic linking offers large benefits but breaks if we run the program without libraries present
     • this is problem for emulation and in some other contexts
```
gcc/clang has a **-static** option to include all library code in the binary (will be larger)

```
# cross-compile C to ARM machine code instead on our x86 box
$ aarch64-linux-gnu-gcc-12 -static -O3 nth_prime.c -o nth_prime.arm
# nth_prime.arm contains ARM machine code
$ file nth_prime.arm
nth_prime.arm: ELF 64-bit LSB executable, ARM aarch64, ...
# we are on x86 so we can't run nth_prime.arm directly but qemu-arm64 can emulate
$ time qemu-arm64 ./nth_prime.arm 10000
104729
real 0m1.251s
```
note emulation is 50% slower than our previous native execution

## reminder: curl - interact with web-servers

- **curl** lets you interact from command line with web and other http/https servers
	- curl has many other options & features, **wget** provides similar functionality
	- Andrew likes curl better than wget but little difference for most tasks
	- busybox provides a cut-down wget

```
# fetch a file
$ curl -O https://cgi.cse.unsw.edu.au/~cs2041/examples.zip
# get other info
$ curl -I https://unsw.edu.au
HTTP/1.1 200 OK
Server: Apache/2.4.34 (Red Hat) OpenSSL/1.0.1e-fips PHP/5.6.25
X-Powered-By: PHP/5.6.25
# send data to web server
$ curl -X PUT -H 'content-type: txt/plain' https://google.com
# send cookies to web server
$ curl -b 'id=42' https://google.com
....
```
https://www.cse.unsw.edu.au/~cs2041/24T1/ COMP(2041|9044) 24T1 — Linux 10 / 71

## virtual machines

- gemu can simulate an entire computer a virtual machine
- use for virtual machines include:
	- running a different OS, e.g runing windows VM on linux
	- running potentially malicious software safely in isolation
- can hosting multiple VM on one physical machine
- possible to move running VMs between physical machines

## virtual machine example - running ARM OpenWrt on x86

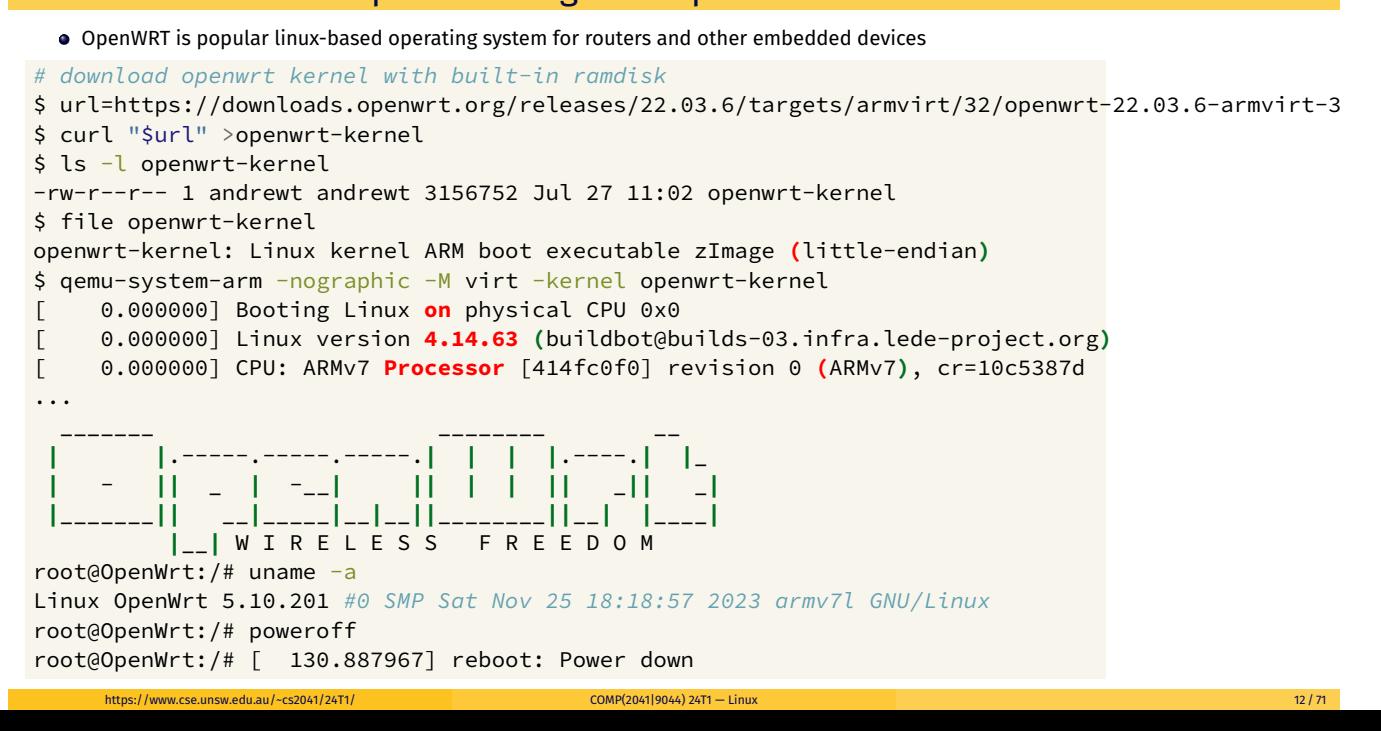

https://www.cse.unsw.edu.au/~cs2041/24T1/ COMP(2041|9044) 24T1 — Linux 11 / 71

- tar widely used tool to create or extract archive files (in tar format)
- An archive file captures metadata and contents of multiple files and directories as a single file
- **•** often incorporates compression
- example file formats include:
	- **tar** general purpose, Unix-like systems
	- **zip** general purpose, many platforms, includes compression
	- **deb** software packages, Debian-family Linux distributions
	- **ar** used for libraries of relocatable binaries (.o files)
	- **shar** usually software packages, Unix-like systems
		- self-extracting shell-script!
	- **cpio** mostly obsolete, general purpose, Unix-like systems, some remaining niche uses (Linux kernel ramdisks)

https://www.cse.unsw.edu.au/~cs2041/24T1/ COMP(2041|9044) 24T1 — Linux 13 / 71

https://www.cse.unsw.edu.au/~cs2041/24T1/ COMP(2041|9044) 24T1 — Linux 14 / 71

## tar - example

```
# capture files in assignment directory tree
# -c create an archive
# -f archive filename
# -z compress with gzip
$ tar -zcf assignment.tar.gz assignment
$ cp assignment.tar.gz /tmp
$ cd /tmp
# extract files from archive
# -x create an archive
# -v (verbose) - print filenames when extracting
# -f archive filename
$ tar -xvf assignment.tar.gz
...
```
## tar - compression optons

tar uses compression formats available as external programs and compatible with these programs.

- xz/unxz (-J option to tar)
	- algorithm Lempel– Ziv– Markov-chain
	- good level of compression
	- slow to compresss but uncompression fast
- bzip2/bunzip2 (-j option to tar)
	- algorithm: Burrows–-Wheeler algorithm
	- faster to compress than xz but compression level not as good
- gzip/gunzip (-z option to tar)
	- algorithm: DEFLATE
	- compression level not as good as bzip2
	- very widely available on Unix-like machines
	- used for HTTP compression
- Linux source is over 1.3 gigabytes
	- 80,000 separate files, 30 million lines of C source
	- compressed with xz only 136 Mb
	- tar recognises the xz compression automatically don't need to use unxz

```
$ curl -O https://cdn.kernel.org/pub/linux/kernel/v6.x/linux-6.8.4.tar.xz
```

```
$ ls -l linux-6.8.4.tar.xz
-rw-r--r-- 1 andrewt andrewt 142542192 Apr 9 09:07 linux-6.8.4.tar.xz
$ tar xf linux-6.8.4.tar.xz
$ cd linux-6.8.4
$ find . -type f | wc -l
83409
$ find . -name '*.[ch]'|xargs cat|wc -l
33345527
# can download and extract with single pipeline, but must specify compression
$ curl https://cdn.kernel.org/pub/linux/kernel/v6.x/linux-6.8.4.tar.xz|tar -Jxf -
```
https://www.cse.unsw.edu.au/~cs2041/24T1/ COMP(204119044) 24T1 — Linux 16 / 71 — Linux 16 / 71 — Linux 16 / 71

## configuration

- **•** portable software often has one or more inital configuration steps
	- user specifies how they want system build
	- scripts set up build for this platform
- Linux uses make + custom scripts for configuration

```
$ find . -name Makefile|wc -l
2945
$ find . -name '*.sh'|wc -l
868
```
The configuration step for Linux creates a custom file named **.config**

```
$ make defconfig
...
# configuration written to .config
$ wc .config
 5273 16698 140452 .config
```
# a smaller configuration

- make defconfig builds a .config including all Linux code (drivers) for this platform
- This includes many many feature we don't need for our experiments with a tiny linux system.
- Lets download a .config which only enables the sort features we need for our experiments
- This will make our build faster and our kernel (Linux compiled binary) smaller
- \$ curl https://raw.githubusercontent.com/buildroot/buildroot/master/board/qemu/x8

https://www.cse.unsw.edu.au/~cs2041/24T1/ COMP(2041|9044) 24T1 — Linux 17 / 71  $\rightarrow$  COMP(2041|9044) 24T1 — Linux 17 / 71  $\rightarrow$  COMP(2041|9044) 24T1 — Linux 17 / 71  $\rightarrow$  COMP(2041|9044) 24T1 — Linux 17 / 71  $\rightarrow$  COMP(2044)

- \$ make olddefconfig
- # configuration written to .config

# compiling Linux

we can compile the entire Linux kernel just by running make - but even on a fast machine takes 8 minutes!

https://www.cse.unsw.edu.au/~cs2041/24T1/ COMP(2041|9044) 24T1 — Linux 19 / 71

https://www.cse.unsw.edu.au/~cs2041/24T1/ COMP(2041|9044) 24T1 — Linux 20 / 71

- **make -j** where possible runs builds in parallel
	- possible because of the specification of dependencies in Makefiles
- **make -j8** 7x faster on a machine with 8+ cores

```
$ time make
...
Kernel: arch/x86/boot/bzImage is ready (#1)
...
real 8m19.669s
$ make clean
$ time make -j8...
Kernel: arch/x86/boot/bzImage is ready (#1)
...
real 1m11.791s
```
# compiling Linux - success

\$ cd .. \$ cp linux-6.8.4/arch/x86/boot/bzImage mykernel \$ ls -l mykernel -rw-r--r-- 1 andrewt andrewt 12977152 Apr 9 09:15 mykernel

• we have an operating system for our tiny system

## side note: make - incremental builds

```
make only rebuilds where files have changed
      typically we work on only a few files, so make can save a lot of build time
# make a (silly) change to 1 of the kernel's 30,000 sources files
$ echo '// I miss VGA' >> arch/x86/boot/video-vga.c
$ time make -j8...
CC arch/x86/boot/video-vga.o
...
real 0m12.709s
```
make only rebuilt the part of the of the kernel that depended on video-vga.c

- makefiles also provide a simple way to specify convenient actions
	- a **make clean** rule is common removes intermediate compiled files
	- handy to save disk space with you are finished building
	- building Linux kernel create 400mb of intermediate compiled files

 $\sin^{-1}$  du  $\sin^{-1}$ 1914036 . \$ make clean ... \$ du -s . 1583284 .

running our kernel in a Virtual Machine with QEMU

# -append passes options to the kernel # -display none -serial stdio runs the virtual machine within our terminal window \$ qemu-system-x86\_64 -kernel mykernel -append 'console=ttyS0' -display none -seri Linux version 6.4.8 **(**andrewt@localhost**) (**gcc **(**Debian 12.3.0-5**)** 12.3.0, ... Command line: console=ttyS0 x86/fpu: x87 FPU will use FXSAVE signal: max sigframe size: 1040 BIOS-provided physical RAM map: ... VFS: Cannot open root device "(null)" or unknown-block**(**0,0**)**: error -6 Please append a correct "root=" boot option; here are the available partitions: ---[ end Kernel panic - not syncing: VFS: Unable to mount root fs on unknown-block**(**0,0**)** ]---

https://www.cse.unsw.edu.au/~cs2041/24T1/ COMP(2041|9044) 24T1 — Linux 22 / 71

Our kernel boots but we need to give it a filesystem

### File Systems

a filesystem is a method used to organize storage of files & directories on a storage device - a storage device (e.g. SSD) typically provides an array of fixed-size blocks • 512 KB is a typical blocks size

https://www.cse.unsw.edu.au/~cs2041/24T1/ COMP(2041|9044) 24T1 — Linux 23 / 71

- a filesystem must track for each file where it is stored
	- in other words which blocks are used for the file
- a filesystem must also track free space which blocks are unused
- **ext4** mostly widely used general-purpose Linux filesystem
- **ext2/ext3** ext4 predecessors with less features but still often used
- **brtfs** copy-on-write filesystem with interesting features
- **zfs** filesystem with interesting features including can span disks
- **ntfs** default Windows filesystem can be accessed from Linux
- **vfat** older Windows filesystem widely used for removable devices such as SD cards and USB keys
- **nfs** network filesystem used to provide remote access to files
- **sshfs** remote filesystem layered on ssh you can use to access your CSE files at home

# Creating A Virtual Disk

- we'll create a virtual ext2 filesystem
- ext2 and many other file systems store data in an array of blocks **blocks often 4096 bytes**
- normally blocks provided by physical disk via a special file, e.g

\$ ls -l /dev/sda brw-rw---- 1 root disk 8, 0 Jun 18 18:17 /dev/sda

we'll use a normal file instead for our virtual (pretend) disk

```
# fallocate is an convenient and efficent wat to create a 64 Mb file
$ fallocate -1 128M mydisk
$ ls -l mydisk
-rw-r--r-- 1 andrewt andrewt 20971520 Jul 27 12:06 mydisk
```
https://www.cse.unsw.edu.au/~cs2041/24T1/ COMP(2041|9044) 24T1 — Linux 25 / 71

https://www.cse.unsw.edu.au/~cs2041/24T1/ COMP(2041|9044) 24T1 — Linux 26 / 71

## Creating A Filesystem with mkfs

```
mkfs creates an inital filesystem with no files or directories
  Beware: mkfs overwrites (destroys) contents of disk - potential huge data loss!
$ mkfs.ext2 mydisk
mke2fs 1.47.0 (5-Feb-2023)
mydisk contains a ext2 file system
    created on Thu Jul 27 12:10:29 2023
Proceed anyway? (y,N) y
Discarding device blocks: done
Creating filesystem with 20480 1k blocks and 5112 inodes
Filesystem UUID: a59742a0-464e-4b07-9919-6cb8d01ca8be
Superblock backups stored on blocks:
    8193
Allocating group tables: done
Writing inode tables: done
Writing superblocks and filesystem accounting information: done
```
## running our kernel in a Virtual Machine with our new Virtual Disk

```
# -drive file=mydisk,format=raw tells qemu to use our virtual disk
# root=/dev/sda tells Linux to use the virtual disk for it's the root filesystem
$ qemu-system-x86_64 -drive file=mydisk,format=raw -kernel mykernel \
  -append 'root=/dev/sda rw console=ttyS0' -display none -serial stdio
...
EXT4-fs (sda): mounting ext2 file system using the ext4 subsystem
Run /sbin/init as init process
Run /etc/init as init process
Run /bin/init as init process
Run /bin/sh as init process
Kernel panic - not syncing: No working init found. Try passing init= option to \flat...
```
https://www.cse.unsw.edu.au/~cs2041/24T1/ COMP(2041|9044) 24T1 — Linux 28 / 71

https://www.cse.unsw.edu.au/~cs2041/24T1/ COMP(2041|9044) 24T1 — Linux 29 / 71

- o our kernel mounts the filesystem but can not find init
- init is the first program run by unix-like systems, it starts other programs

### A Toy Init

```
$ cat >myinit.c <<eof
#include <stdio.h>
#include <linux/reboot.h>
#include <sys/reboot.h>
int main(void) {
  printf("hello from myinit\n");
  reboot(LINUX_REBOOT_CMD_POWER_OFF);
}
eof
$ gcc myinit.c -o myinit
$ ls -l myinit
-rwxr-xr-x 1 andrewt andrewt 15952 Jul 27 12:40 myinit
$ ldd myinit
   linux-vdso.so.1 (0x00007ffea6f8b000)
   libc.so.6 => /lib/x86_64-linux-gnu/libc.so.6 (0x00007f170da75000)
   /lib64/ld-linux-x86-64.so.2 (0x00007f170dc80000)
# above binary is dynamically linked which is inconvenient
# because it need to libraries, so lets make a static binary
$ gcc myinit.c -static -o myinit
$ ls -l myinit
-rwxr-xr-x 1 andrewt andrewt 762160 Jul 27 12:40 myinit
```
#### mount - mount a filesystem

- mount makes the files/directories of a filesystem available below a mount point
	- mount point must be an existing directory
- umount reverses this.

```
$ mkdir mnt
```

```
$ sudo mount mydisk mnt
```
\$ ls -l mnt

..

```
$ umount mnt
```
- distributions typically include a helper program to mount & unmount removable devices.
- mount needs root privileges, fine on your own computer not possible at CSE
- we'll **fuse2fs** instead which can be run by a regular user, including at CSE

# copy myinit to the filesystem on our virtual disk

```
$ ls -l mnt
total 0
$ fuse2fs -o fakeroot mydisk mnt
# our new file system contains only 1 directory: lost+found (for filesystem repai
$ ls -l mnt
drwx------ 2 root root 12288 Apr 10 17:17 lost+found
# copy myinit to the filesystem on our virtual disk
$ cp myinit mnt/myinit
$ ls -l mnt
drwx------ 2 root root 12288 Apr 10 17:17 lost+found
-rwxr-xr-x 1 andrewt andrewt 733552 Apr 10 17:20 myinit
$ umount mnt
$ ls -l mnt
total 0
```
running our kernel with our init

```
# init=/myinit tells linux to run /myinit as the inital process
# quiet tells linux not to print diagnostic information as it boots
$ qemu-system-x86_64 -drive file=mydisk,format=raw -kernel mykernel \
  -append 'init=/myinit root=/dev/sda rw console=ttyS0 quiet' -display none -seri
hello from myinit
reboot: Power down
$
```
https://www.cse.unsw.edu.au/~cs2041/24T1/ COMP(2041|9044) 24T1 — Linux 31 / 71

- we've successfully booted and shutdown our tiny system
- now we need more programs to run on our tiny system

```
https://www.cse.unsw.edu.au/~cs2041/24T1/ COMP(2041|9044) 24T1 — Linux 32 / 71
Summary - Commands to Build a Tiny Virtual Machine
$ curl https://cdn.kernel.org/pub/linux/kernel/v6.x/linux-6.8.4.tar.xz|tar -Jxf -
$ make -C linux-6.8.4 defconfig
$ make -C linux-6.8.4 -j8$ cp linux-6.8.4/arch/x86/boot/bzImage mykernel
$ fallocate -l 128M mydisk
$ mkfs.ext2 mydisk
$ gcc myinit.c -static -o myinit
$ mkdir mnt
$ fuse2fs -o fakeroot mydisk mnt
$ cp myinit mnt/myinit
$ umount mnt
$ qemu-system-x86_64 -drive file=mydisk,format=raw -kernel mykernel \
  -append 'init=/myinit root=/dev/sda rw console=ttyS0 quiet' -display none -seri
```
#### **Busybox**

- busybox provides simplified versions of 270+ Unix utilities
- widely used on embedded & other systems, due to small footprint
- easy to download an already compiled busybox

```
$ curl -sO https://busybox.net/downloads/binaries/1.35.0-x86_64-linux-musl/busybo
$ ls -l busybox
-rwxr-xr-x 1 andrewt andrewt 1131168 Jul 28 13:42 busybox
$ chmod +x busybox
$ file busybox
```

```
busybox: ELF 64-bit LSB executable, x86-64, version 1 (SYSV), statically linked,
```
https://www.cse.unsw.edu.au/~cs2041/24T1/ COMP(2041|9044) 24T1 — Linux 34 / 71

## Building Busybox

```
• also easy to compile from source
```

```
$ curl -sL https://busybox.net/downloads/busybox-1.36.1.tar.bz2|tar -jxf -
$ cd busybox-1.36.1
$ find . -type f | wc -l
5233
$ find . -name '*.[ch]'|xargs cat|wc -l
314808
$ make defconfig
....
$ sed -i 's/# CONFIG_STATIC is not set/CONFIG_STATIC=y/' .config
$ make -i8....
$ cd ..
$ cp busybox-1.36.1/busybox busybox
$ ls -l busybox
-rwxr-xr-x 1 andrewt andrewt 2302040 Jul 27 10:18 busybox
$ file busybox
busybox: ELF 64-bit LSB executable, x86-64, version 1 (GNU/Linux), statically lin
```
https://www.cse.unsw.edu.au/~cs2041/24T1/ COMP(2041|9044) 24T1 — Linux 35 / 71

#### **Busybox**

- busybox provides simplified versions of 400+ Unix utilities
- you can run these commands as command-line arguments to busybox

```
$ busybox echo hello from Busybox
hello from Busybox
$ busybox cp myinit.c myinit.c.backup
$ busybox wc myinit.c.backup
       8 14 162 myinit.c.backup
```
• more often busybox is run via a link, it looks at  $\arg v[0]$  and behaves appropriately

```
$ ln -s busybox echo
$ ln -s busybox cp
$ ln -s busybox wc
$ ./echo hello from Busybox
hello from Busybox
$ ./cp myinit.c myinit.c.backup
$ ./wc myinit.c.backup
       8 14 162 myinit.c.backup
```
Busybox - argv[0] trick - how it might work in Python

```
#!/usr/bin/python3
import os, shutil, sys
myname = os.path.basename(sys.argv[0])
if myname == "echo":
    print(*sys.argv[1:])
elif myname == "cp":
    shutil.copyfile(sys.argv[1], sys.argv[2])
elif myname == "rm":
    for pathname in sys.argv[1:]:
        os.unlink(pathname)
else:
    print(f"Unknown name: {myname}", file=sys.stderr)
```
source code for argv0.py

#### Programs Provided by Busybox

```
$ busybox --list | wc -l
403
```
\$ busybox --list

[ [[ acpid adjtimex ar arch arp arping ascii ash awk base64 basename bc blkdiscard bloc busybox bzcat bzip2 cal cat chgrp chmod chown chroot chvt clear cmp cp cpio crc32 crond cut date dc dd deallocvt depmod devmem df diff dirname dmesg dnsdomainname dos2unix dpl dumpkmap dumpleases echo ed egrep env expand expr factor fallocate false fatattr fdisk fold free freeramdisk fsfreeze fstrim ftpget ftpput getopt getty grep groups gunzip gzi hexdump hostid hostname httpd hwclock i2cdetect i2cdump i2cget i2cset i2ctransfer id i1 ifup init insmod ionice ip ipcalc ipneigh kill killall klogd last less link linux32 lir ln loadfont loadkmap logger login logname logread losetup ls lsmod lsscsi lzcat lzma lz microcom mim mkdir mkdosfs mke2fs mkfifo mknod mkpasswd mkswap mktemp modinfo modprobe nameif nbd-client nc netstat nl nologin nproc nsenter nslookup nuke od openvt partprobe patch pidof ping ping6 pivot\_root poweroff printf ps pwd rdate readlink realpath reboot resume rev rm rmdir rmmod route rpm rpm2cpio run-init run-parts sed seq setkeycodes set sha1sum sha256sum sha3sum sha512sum shred shuf sleep sort ssl\_client start-stop-daemon su sulogin svc svok swapoff swapon switch\_root sync sysctl syslogd tac tail tar taskset telnetd test tftp time timeout top touch tr traceroute traceroute6 true truncate ts tty udhcpc udhcpd uevent umount uname uncompress unexpand uniq unix2dos unlink unlzma unsha usleep uudecode uuencode vconfig vi w watch watchdog wc wget which who whoami xargs xxc

https://www.cse.unsw.edu.au/~cs2041/24T1/ COMP(2041|9044) 24T1 — Linux 38 / 71

https://www.cse.unsw.edu.au/~cs2041/24T1/ COMP(2041|9044) 24T1 — Linux 37 / 71

```
Adding Busybox to the Filesystem on our Virtual Disk
$ fuse2fs -o fakeroot mydisk mnt
$ mkdir mnt/bin
# add busybox to our virtual disk
$ cp busybox mnt/bin/
# create 400+ links to busybox on virtual disk
$ for p in $(./busybox --list);do ln -s busybox mnt/bin/$p; done
$ umount mnt
# init=/bin/sh says run busybox's shell as the first process
$ qemu-system-x86_64 -drive file=mydisk,format=raw -kernel mykernel \
  -append 'init=/bin/sh root=/dev/sda rw console=ttyS0 quiet' -display none -seri
...
/ # ls -l /bin/sh
lrwxrwxrwx 1 517 517 7 Jul 28 04:57 /bin/sh -> busybox
/ # ls -l /bin/cat
lrwxrwxrwx 1 517 517 7 Jul 28 04:57 /bin/cat -> busybox
# we can now run 403 programs all of which are really busybox
1 # ls -1 /bin | wc -1403
```
https://www.cse.unsw.edu.au/~cs2041/24T1/ COMP(2041|9044) 24T1 — Linux 40 / 71

Some Special Linux Filesystems

some commands need special "virtual" files provided by Linux, Unix philosophy *Everything is a file*

```
/ # ps
PID USER TIME COMMAND
ps: can't open '/proc': No such file or directory
/ # sleep 5 &
/ # /bin/sh: can't open '/dev/null': No such file or directory
```
- **/dev** pathnames for hardware devices.
- **/proc** special filesystem with information about processes
- **/sys** special filesystem with information about system

These are virtual filesystems provided by Linux.

#### Mounting Virtual filesystems

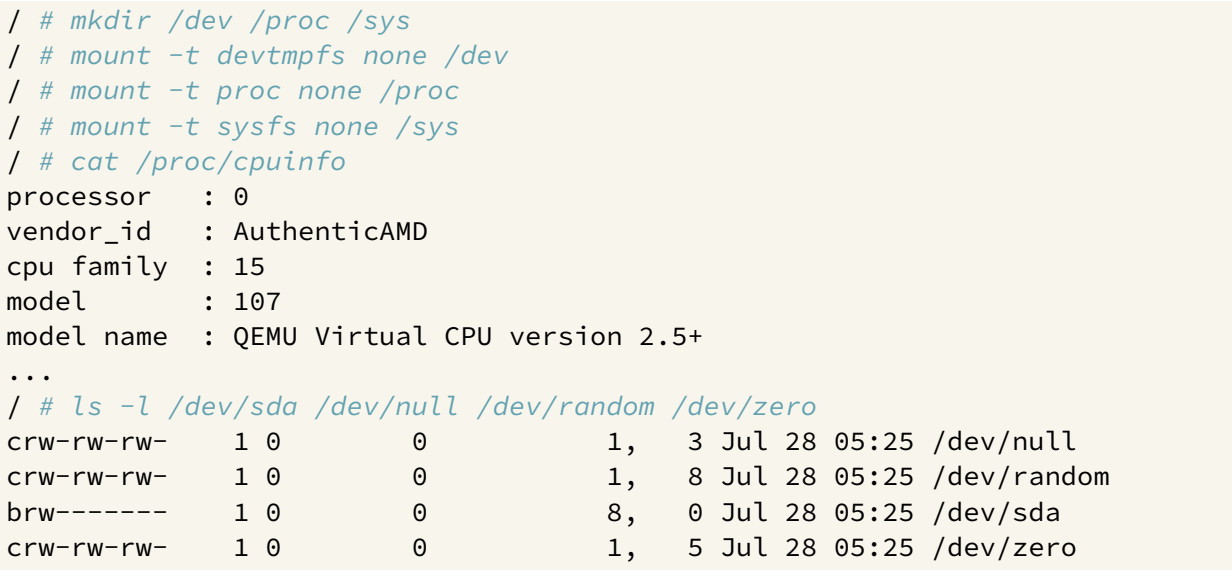

https://www.cse.unsw.edu.au/~cs2041/24T1/ COMP(2041|9044) 24T1 — Linux 41 / 71  $\sim$  COMP(2041|9044) 24T1 — Linux 41 / 71

- **c** indicates character device read/write bytes
- **b** indicates block devices read/write blocks
- **/dev/null**
	- writes do nothing (are ignored)
	- reads return nothing
- **/dev/zero**
	- reads return bytes containing 0
- **/dev/urandom**
	- reads return random bytes

## some interesting "virtual" devices

```
$ xxd /dev/null
$ xxd /dev/zero|head
00000000: 0000 0000 0000 0000 0000 0000 0000 0000 ................
00000010: 0000 0000 0000 0000 0000 0000 0000 0000 ................
00000020: 0000 0000 0000 0000 0000 0000 0000 0000 ................
00000030: 0000 0000 0000 0000 0000 0000 0000 0000 ................
00000040: 0000 0000 0000 0000 0000 0000 0000 0000 ................
00000050: 0000 0000 0000 0000 0000 0000 0000 0000 ................
00000060: 0000 0000 0000 0000 0000 0000 0000 0000 ................
00000070: 0000 0000 0000 0000 0000 0000 0000 0000 ................
00000080: 0000 0000 0000 0000 0000 0000 0000 0000 ................
00000090: 0000 0000 0000 0000 0000 0000 0000 0000 ................
$ xxd /dev/urandom|head
0000000: 16a0 e6c3 16ac d43d a258 de1f 9ba8 a24b .......=.X.....K
00000010: 5661 3488 a6e4 fa2f 4204 fb80 16ad e0ec Va4..../B.......
00000020: 9eb2 e60b 7267 1250 1954 47a4 75bb 79bc ....rg.P.TG.u.y.
00000030: 410c 334a b38d 4801 550a 2c83 35a3 e30d A.3J..H.U.,.5...
00000040: d603 31b7 6062 6c54 3b6f 0e00 bd4a 765a ..1.`blT;o...JvZ
00000050: cfe6 d39c 89ba 9a02 66cd 5044 f417 30da ........f.PD..0.
00000060: eba5 df10 223a b963 7ad4 160c ae06 7660 ....":.cz.....v`
00000070: a4c4 352e 0252 615c 8e17 7b30 2e48 6fb3 ..5..Ra\..{0.Ho.
00000080: f9d5 d4f7 2913 73a9 3042 07de dde5 3537 ....).s.0B....57
00000090: 686c fba5 f41a b66a 7b68 2d48 3077 c672 hl.....j{h-H0w.r
     https://www.cse.unsw.edu.au/~cs2041/24T1/ COMP(2041|9044) 24T1 — Linux 44 / 71
```
https://www.cse.unsw.edu.au/~cs2041/24T1/ COMP(2041|9044) 24T1 — Linux 43 / 71

### Aside - Tools for Managing Processes

- *process* is an instance of an executing program
- on Unix-like systems each process had a unique number (pid) pid's are smallish non-negative integer
- **ps** ... show process information
- **e** kill ... send a signal to a process
	- typically used to terminate a process
		- signal 9 always terminates process

```
# using kill to logout
$ ps
   PID TTY TIME CMD
344024 pts/2 00:00:00 bash
346137 pts/2 00:00:00 ps
$ kill -9 344024
```
# Tools for Managing Processes

- **pgrep** ... print PIDs of processes matching selection criteria **pkill** send a signal to processes matching selection criteria
- killall ... also send a signal to a process with particular names less powerful but more widely available than **pkill**
- **top** ... real-time monitoring of running process
	- or more easy to use **htop**

```
# find processes with python in their name
$ pgrep python
10787
20060
25975
27475
# kill processes with 2 consecutive vowels (don't do this!)
$ pkill -9 '[aeiou][aeiou]'
# kill all programs named teams or zoom
$ killall zoom teams
```
## Running 100 Processes Inside our Virtual Machine

qemu is one process (runing program) but it can simulate a machine running 100 processes

https://www.cse.unsw.edu.au/~cs2041/24T1/ COMP(2041|9044) 24T1 — Linux 46 / 71

```
/ # cat >repeat.sh <<'eof'
#!/bin/sh
for j in $(seq 10)
do
    echo "Hello $j from process $1"
    sleep 10
done
eof
/ # for i in $(seq 100); do ./repeat.sh $i & done
....
```
## Adding Networking to our System

- qemu's **-nic** option adds a virtual network card to our virtual machine
- take COMP3331/9331 to understand the networking commands

```
$ gemu-system-x86_64 -nic user,model=virtio-net-pci -drive file=mydisk,format=raw
  -kernel mykernel -append 'init=/bin/sh root=/dev/sda rw console=ttyS0 quiet' -d
/ # mkdir etc
/ # echo "nameserver 10.0.2.3" >/etc/resolv.conf
/ # ifconfig eth0 up 10.0.2.15
/ # route add default gw 10.0.2.2
/ # ifconfig eth0 up 10.0.2.15
# check networking works by getting today's weather
/ # wget -O- http://wttr.in
Connecting to wttr.in (5.9.243.187:80)
writing to stdout
Weather report: Sydney, Australia
...
# we now have networking, lets install a Linux distribution
```
https://www.cse.unsw.edu.au/~cs2041/24T1/ COMP(2041|9044) 24T1 — Linux 47 / 71

- A distribution packages the Linux kernel with many other programs.
- Hundreds of linux distributions
- distributions used by CSE students include:
	- Debian classic distro, used for CSE systems, runs on many architectures

https://www.cse.unsw.edu.au/~cs2041/24T1/ COMP(2041|9044) 24T1 — Linux 49 / 71

https://www.cse.unsw.edu.au/~cs2041/24T1/ COMP(2041|9044) 24T1 — Linux 50 / 71 — Linux 50 / 71 — Linux 50 / 71

- Ubuntu popular distro, based on Debian
- Mint based on Ubuntu
- Arch lightweight rolling release
- Alpine lightweight distro popular for containers/VMs

# The Debian Linux Distribution

- One of the oldest Linux distributions (1993)
- widely used & available for many platforms.
	- 10 CPU architecture officially supported
	- 14+ more CPU architecture unofficially supported
- Stable new release every 2 yrs.
- Many derivative distributions
- packages total 300+ million lines of code

# Linux Packages

- A packages contains files that make up an application
- And build scripts to install/remove application.
- May contain metadata for managing the package.
- Used to install new applications onto a system
- Debian uses the **.deb** format (as do Ubuntu, Mint)
	- other distributions use other formats, e.g **rpm** (Red Hat) and **pkg** (Arch)
- $\bullet$  distributions have their own package management tools
- Debian has
	- **dpkg** low level tool you probably don't need to use directly
	- **apt** command-line tool you probably want to use this
		- in scripts use **apt-get** (same options)
	- **aptitude** & **synaptic** high level GUI tools
- **•** small, simple and secure
- good for environments low in memory and storage,
- uses busybox, musl, OpenRC, system
	- debian uses dash, glibc, systemd (more features, bigger footprint)
- used primarily for embedded systems, container & virtual machines
- less widely used, less architecture supported
- package format is apk (based on tar)

## Installing Alpine on our Tiny VM using the Network

```
$ qemu-system-x86_64 -nic user,model=virtio-net-pci -drive file=mydisk,format=rav
 -kernel mykernel -append 'init=/bin/sh root=/dev/sda rw console=ttyS0 quiet' -d
/ # mkdir /etc/apk
/ # apk_url=http://mirror.aarnet.edu.au/pub/alpine/latest-stable/main
/ # echo $apk_url >/etc/apk/repositories
/ # wget -q0- \sqrt{q}apk_url/x86_64/apk-tools-static-2.14.3-r1.apk
   tar -vzxf - sbin/apk.static
/ # rm /bin/* # remove our manually installed busybox
/ # apk.static -U --allow-untrusted --initdb add alpine-base
fetch http://mirror.aarnet.edu.au/pub/alpine/latest-stable/main/x86_64/APKINDEX.t
(1/25) Installing alpine-baselayout-data (3.4.3-r1)
(2/25) Installing musl (1.2.4-r1)
...
(24/25) Installing libc-utils (0.7.2-r5)
(25/25) Installing alpine-base (3.18.2-r0)
Executing busybox-1.36.1-r2.trigger
OK: 10 MiB in 25 packages
/ # sed -i 's/^tty/#tty/;s/^#ttyS0//' /etc/inittab
```
https://www.cse.unsw.edu.au/~cs2041/24T1/ COMP(2041|9044) 24T1 — Linux 53 / 71

https://www.cse.unsw.edu.au/~cs2041/24T1/ COMP(2041|9044) 24T1 — Linux 52 / 71

### Installing Alpine on our Tiny VM using the Network (continued)

/ # mkdir /etc/network / # cat >/etc/network/interfaces <<eof auto lo iface lo inet loopback

auto eth0 iface eth0 dhcp eof / # rc-update add networking boot / # poweroff

## Booting Alpine Linux on our Tiny VM

```
$ qemu-system-x86_64 -nic user,model=virtio-net-pci -drive file=mydisk,format=rav
  -kernel mykernel -append 'root=/dev/sda rw console=ttyS0 quiet' -display none -
...
Welcome to Alpine Linux 3.18
Kernel 6.4.8 on an x86_64 (/dev/ttyS0)
localhost login: root
...
localhost:~# cat /etc/os-release
NAME="Alpine Linux"
ID=alpine
VERSION_ID=3.18.2
PRETTY_NAME="Alpine Linux v3.18"
HOME_URL="https://alpinelinux.org/"
BUG_REPORT_URL="https://gitlab.alpinelinux.org/alpine/aports/-/issues"
```
### Installing An Alpine Package

```
~# apk update
fetch http://mirror.aarnet.edu.au/pub/alpine/latest-stable/main/x86_64/APKINDEX.ta
v3.18.2-538-gcb525af9a63 [http://mirror.aarnet.edu.au/pub/alpine/latest-stable/ma
OK: 5137 distinct packages available
localhost:~# apk add python3
(1/17) Installing libbz2 (1.0.8-r5)
(2/17) Installing libexpat (2.5.0-r1)
(3/17) Installing libffi (3.4.4-r2)
...
(14/17) Installing python3 (3.11.4-r0)
(15/17) Installing python3-pycache-pyc0 (3.11.4-r0)
(16/17) Installing pyc (0.1-r0)
(17/17) Installing python3-pyc (3.11.4-r0)
Executing busybox-1.36.1-r2.trigger
OK: 53 MiB in 42 packages
localhost:~# python3
Python 3.11.4 (main, Jun 9 2023, 02:29:05) [GCC 12.2.1 20220924] on linux
Type "help", "copyright", "credits" or "license" for more information.
\gt>>
```
https://www.cse.unsw.edu.au/~cs2041/24T1/ COMP(2041|9044) 24T1 — Linux 56 / 71

https://www.cse.unsw.edu.au/~cs2041/24T1/ COMP(2041|9044) 24T1 — Linux 55 / 71

## /etc/passwd - user "database"

#### User information in **/etc/passwd**

Password hashes in **/etc/shadow**

Every user has unique number: **uid**

```
$ sed 2q /etc/passwd
root:x:0:0:root:/root:/bin/bash
daemon:x:1:1:daemon:/usr/sbin:/usr/sbin/nologin
$ sed 2q /etc/shadow
root:$6$YiSiP7Pehz8aoe......./:18379:0:99999:7:::
daemon:*:18362:0:99999:7:::
```
- better to not edit /etc/passwd & /etc/shadow directly
- instead use (distribution-specific) tools, e.g on Debian-like systems:
	- add users with **adduser**
	- remove users with **deluser**

# /etc/group - group database

#### Group information in **/etc/group**

```
$ head /etc/group
root:x:0:
daemon:x:1:
bin:x:2:
sys:x:3:
adm:x:4:
tty:x:5:
```
- Each group has unique number: **gid**
- Better to not edit /etc/group directly
- instead use (distribution-specific) tools, e.g on Debian-like systems:

https://www.cse.unsw.edu.au/~cs2041/24T1/ COMP(2041|9044) 24T1 — Linux 58 / 71

https://www.cse.unsw.edu.au/~cs2041/24T1/ COMP(2041|9044) 24T1 — Linux 59 / 71

- Add users to groups with **adduser**
- Also **addgroup delgroup**

### The root user

- Many system actions require root (uid == 0)
- **su** allows you to execute commands as root or any other user.
- **sudo** allows command to be run as root
- Use cautiously easy to damage system with comands run as root.
- Edit sudo config file /etc/sudoers with **visudo**
- # Adding user to sudo group should allow them to run sudo
- \$ adduser andrewt sudo

## fsck - repair a file-system

```
Power failure or other unexpected events may leave a filesystem in inconsistent state.
  fsck (file system check) checks and repairs a file-system.
# copy a random byte into our virtual disk to simulate corruption
$ dd if=/dev/urandom of=mydisk bs=1 seek=1024 count=1 conv=notrunc
$ fuse2fs -o fakeroot mydisk mnt
mydisk: The ext2 superblock is corrupt.
Please run e2fsck -fy mydisk.
# repair file system
$ fsck mydisk
e2fsck 1.46.4 (18-Aug-2021)
ext2fs_open2: The ext2 superblock is corrupt
fsck.ext2: Superblock invalid, trying backup blocks...
mydisk was not cleanly unmounted, check forced.
...
Pass 1: Checking inodes, blocks, and sizes
Deleted inode 13 has zero dtime. Fix? yes
...
# filesystem will now mount
$ fuse2fs -o fakeroot mydisk mnt
  File system should not be in use (unmounted)
  Beware: dangerous operation - have backups!
```
https://www.cse.unsw.edu.au/~cs2041/24T1/ COMP(2041|9044) 24T1 — Linux 60 / 71

## running a program with a different root directory

- Linux **namespace** is the view of a system resource given to a process
- **namespaces** include filesystem (mount), processes (PID) and network
- Linux unshare system call allows a process to be run with a different **namespace** e.g allows proces to be run with a different root directory

```
$ mkdir tiny_root/
$ echo "hello from tiny root" >tiny_root/hello.txt
$ ls tiny_root
hello.txt
$ unshare --map-root-user --root=tiny_root /bin/sh
unshare: failed to execute /bin/sh: No such file or directory
# failed because no /bin/sh once root directory changed
$ ls tiny_root/bin/sh
ls: cannot access 'tiny_root/bin/sh': No such file or directory
```
#### https://www.cse.unsw.edu.au/~cs2041/24T1/ COMP(2041|9044) 24T1 — Linux 61 / 71 running a program with a different root directory

# add busybox to tinyroot \$ mkdir tiny\_root/bin \$ cp busybox tiny\_root/bin/ # create links for the 400 programsu busybox provides \$ for p in \$(./busybox --list)**; do** ln -s busybox tiny\_root/bin/\$p**;done** \$ ls -l tiny\_root/bin/sh lrwxrwxrwx 1 andrewt andrewt 7 Apr 18 10:14 tiny\_root/bin/sh -> busybox \$ unshare --map-root-user --root=tiny\_root /bin/sh # now in shell which sees tiny\_root as /  $$$  ls / bin hello.txt \$ cat /hello.txt hello from tiny root

https://www.cse.unsw.edu.au/~cs2041/24T1/ COMP(2041|9044) 24T1 — Linux 62 / 71

# Linux containers

- Linux containers use namespaces to run processes in a different "world"
- you can run a process with effectively:
	- different root directory
		- e.g. /usr/bin can look different to process
	- e.g different process ids
	- e.g different view of network
	- different uid
	- specified resource limits
- allows a program to be run which needs different packages to those installed

# Docker & Podman - Tools for Running Containers

- Docker popular set of tools for working with Linux containers easy to use, but heavyweight (requires daemon)
- Podman open source equivalent for Red Hat
	- o other open source tools may be useful depending on needs
- both use a union file system in clever way
	- o overlays images so base images can be resued
- can specify dependencies for a program and produce self-contained image
	- e.g. can specify program requires python-3.9
- can run image on any Linux, Windows or OSX system with Docker installed
- independent of what software is installed on that platform **hub.docker.com** provides sharing similar to **github.com**
- Docker great for many purposes, but heavyweight (requires daemon)
- o good to experiment with over the term-break
- containers hard to use at CSE
	- disk space issues if every student has containers
	- docker not available requires root
	- podman doesn't work with NFS
	- easy to install docker or podman on your own machine

# Running Shells Command Inside and Outside a Container

https://www.cse.unsw.edu.au/~cs2041/24T1/ COMP(2041|9044) 24T1 — Linux 64 / 71

https://www.cse.unsw.edu.au/~cs2041/24T1/ COMP(2041|9044) 24T1 — Linux 65 / 71

```
$ whoami
andrewt
$ pwd
/home/andrewt
$ grep andrewt /etc/passwd
andrewt:x:517:517:andrewt,,,:/home/andrewt:/bin/bash
# or podman run -it --rm alpine
$ docker run -it --rm alpine
...
/ # whoami
root
/ # pwd
/
/ # find /|wc -l
65716
/ # grep andrewt /etc/passwd
/ # ls /home/andrewt
ls: /home/andrewt: No such file or directory
```
# Mounting A Directory Inside a Container

```
$ ls /home/z1234567
hello.txt
$ cat /home/z1234567/hello.txt
Hello COMP(2041|9044)
# or podman run -it -v /home/z1234567:/mnt alpine
$ docker run -it -v /home/z1234567:/mnt alpine
/ # ls /mnt
hello.txt
/ # cat /mnt/hello.txt
Hello COMP(2041|9044)
/ # echo hello from a container >/mnt/new.txt
/ # exit
$ cat /home/z1234567/new.txt
hello from a container
```
- Docker has a specification language for creating containers images
	- series of commands in a file (usually) named **Dockerfile**
- **FROM** command use pre-existing Docker imageused as starting point
	- o often image with linux distribution installed (Linux Alpine, Ubuntu, Debian ...)
	- and perhaps an application such as webserver or database (nginx, postgres, ...)
- **ADD** command copy files into image
- **RUN** command run shell commands as part of building image
- **ENTRYPOINT** command run command when container starts

### Example Dockerfile

```
# use Alpine Linux as the base of our image
FROM alpine
RUN \
    apk update &&\
    # install apache web server
    apk add apache2 &&\
    # a configuration file Apache needs
    echo ServerName my-web-server >/etc/apache2/conf.d/localhost.conf
# add a file to the image for our webserver to serve
ADD hello.txt /var/www/localhost/htdocs/hello.txt
# run web-server plus shell when container started
ENTRYPOINT \
    /usr/sbin/httpd &&\
    ash &&\
    killall httpd
```
https://www.cse.unsw.edu.au/~cs2041/24T1/ COMP(2041|9044) 24T1 — Linux 67 / 71

```
source code for Dockerfile
```
#### Example - Building and Running the Container

```
# 127.0.0.1 is a special network address for the local maachine
$ curl http://127.0.0.1/hello.txt
curl: (7) Failed to connect to 127.0.0.1 port 80 after 0 ms: Connection refused
$ docker build -t my_apache .
$ docker run -it --rm my_apache
/ # wget -O- http://127.0.0.1/hello.txt
hello from inside a container
```
https://www.cse.unsw.edu.au/~cs2041/24T1/ COMP(2041|9044) 24T1 — Linux 68 / 71

In another window try to access web server in container

```
$ curl http://127.0.0.1/hello.txt
curl: (7) Failed to connect to 127.0.0.1 port 80 after 0 ms: Connection refused
$
```
\$ curl http://127.0.0.1:6789/hello.txt curl: (7) Failed to connect to 127.0.0.1 port 6789 after 0 ms: Connection refused \$ docker run -it -p 6789:80 --rm my\_apache / # tail -f /var/log/access\_log 172.17.0.1 - - [03/Aug/2023:01:15:18 +0000] "GET /hello.html HTTP/1.1" 200 9 "-"

In another window

```
$ curl http://127.0.0.1:6789/hello.txt
hello from a webserver inside a container
```
Example - Supplying Webpages from Outside the Container

\$ mkdir /tmp/content \$ echo I love shell > /tmp/content/webpage.txt \$ docker run -it -p 6789:80 -v /tmp/content:/var/www/localhost/htdocs --rm my\_apa / # tail -f //var/log/apache2/access\_log 172.17.0.1 - - [03/Aug/2024:01:15:18 +0000] "GET /5.html HTTP/1.1" 200 9 "-" "cur

https://www.cse.unsw.edu.au/~cs2041/24T1/ COMP(2041|9044) 24T1 — Linux 70 / 71

In another window

\$ curl http://127.0.0.1:6789/webpage.txt

I love shell